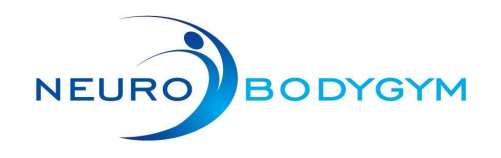

### Start Trainings Modus 01

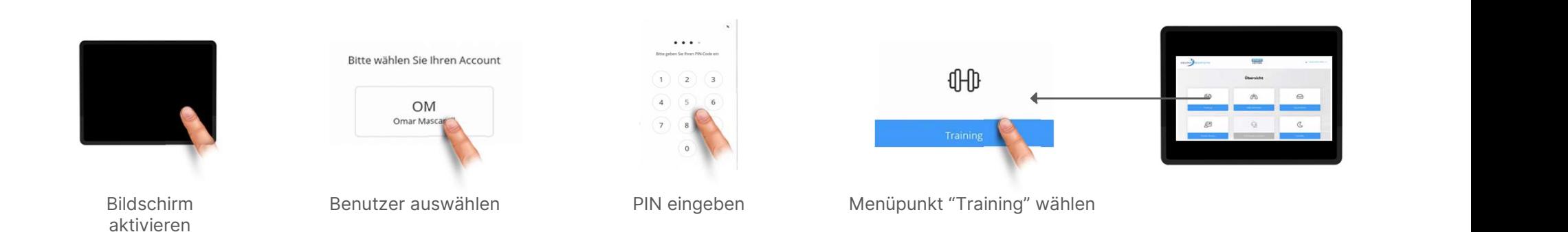

## Training auswählen und starten 02

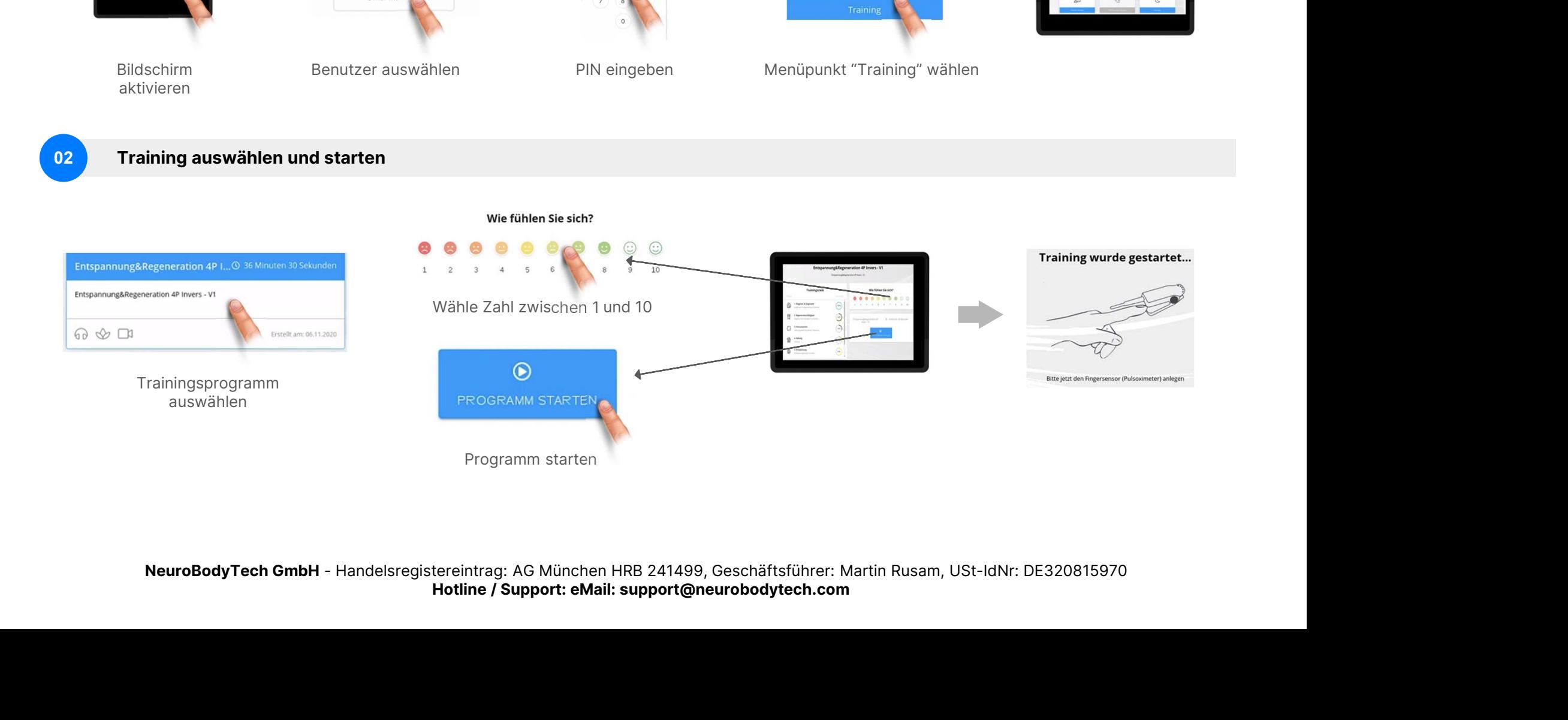

Hotline / Support: eMail: support@neurobodytech.com

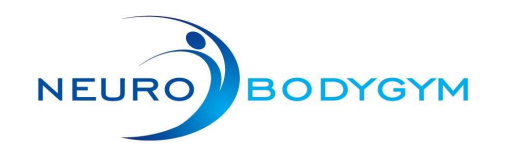

## 03 Während des Trainings

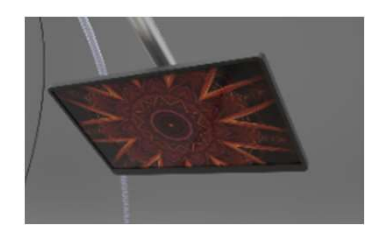

Es gibt nichts zu tun, relax and enjoy

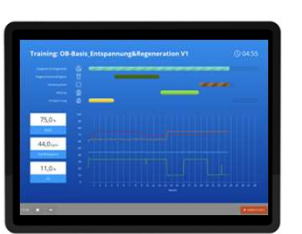

Mit "Abbrechen" können **IX** ABBRECHEN Sie jederzeit das Training beenden

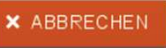

Der Control Monitor Zeigt die aktuelle Stimulation sowie einige Biowerte. Diese müssen nicht beachtet werden und stehen auch nach dem Training zur Ansicht zur Verfügung.

## Training beenden 04

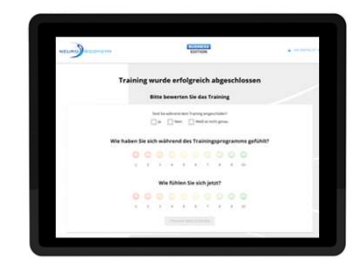

Um das Training zu übermitteln bitte die Fragen beantworten

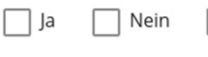

Did you fall asleep while training (yes / no / not sure)

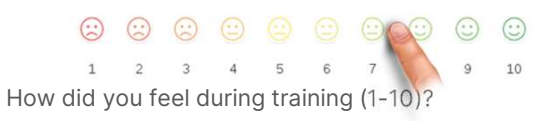

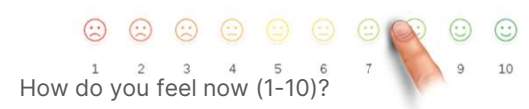

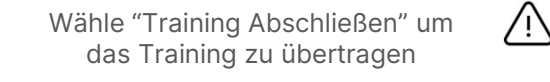

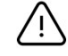

Wähle nun "Standby" unten rechts um dich auszuloggen

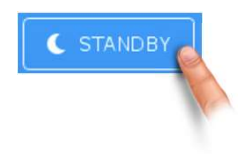

NeuroBodyTech GmbH - Handelsregistereintrag: AG München HRB 241489, Geschäftsführer: Martin Rusam, USt-IdNr: De320815970<br>
Trip Beenden<br>
Figure Schwarter GmbH - Handelsregistereintrag: AG München Schwarter Christian Control Hotline / Support: eMail: support@neurobodytech.com

G)

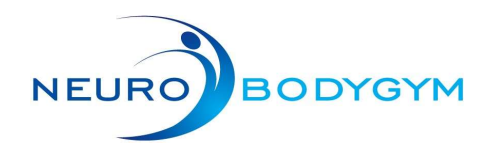

# Quickstart Wlan Einrichtung

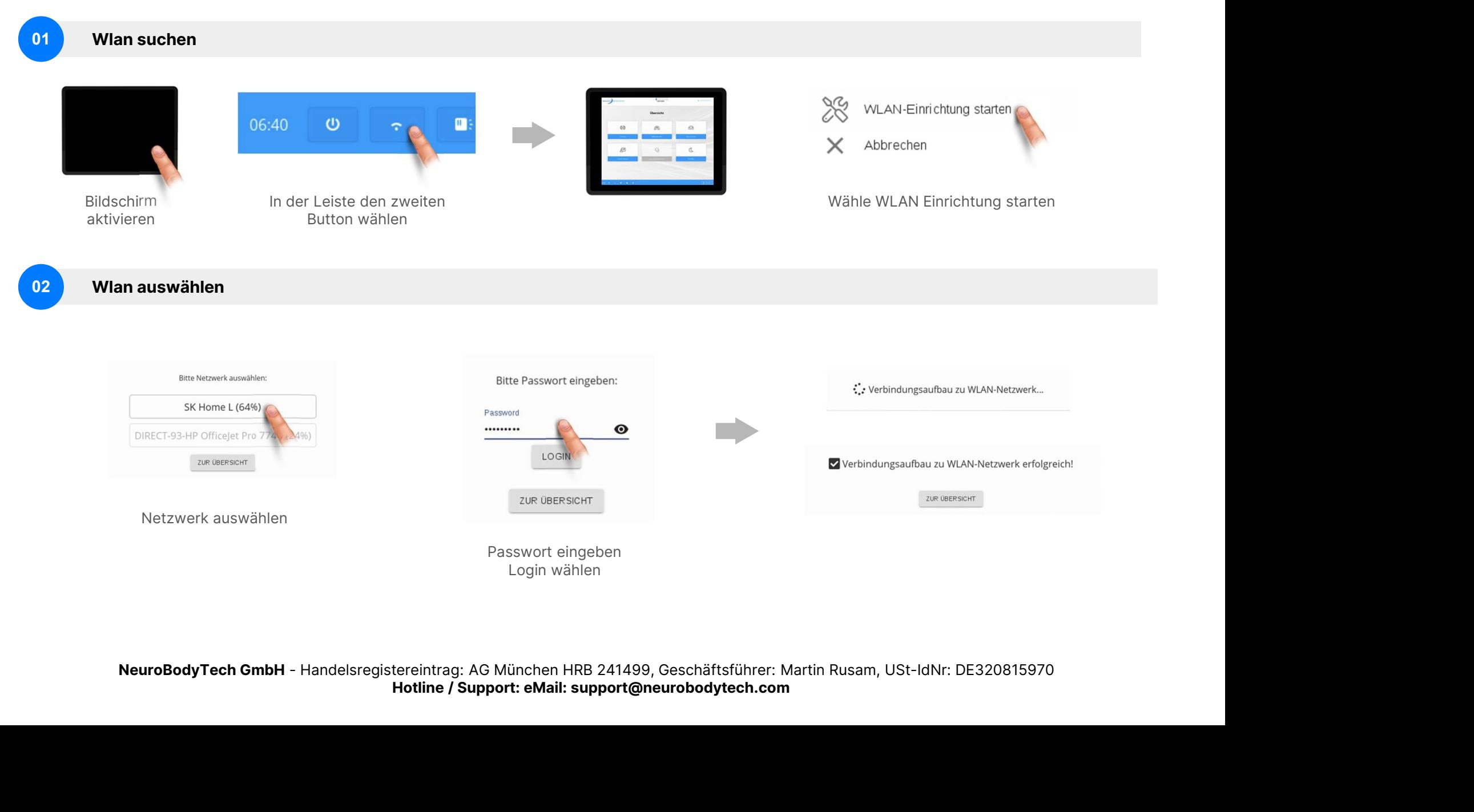

Hotline / Support: eMail: support@neurobodytech.com

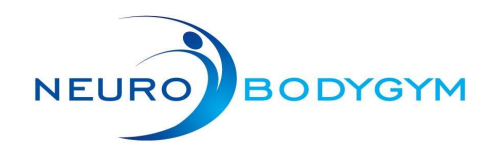

# Weitere Funktionen

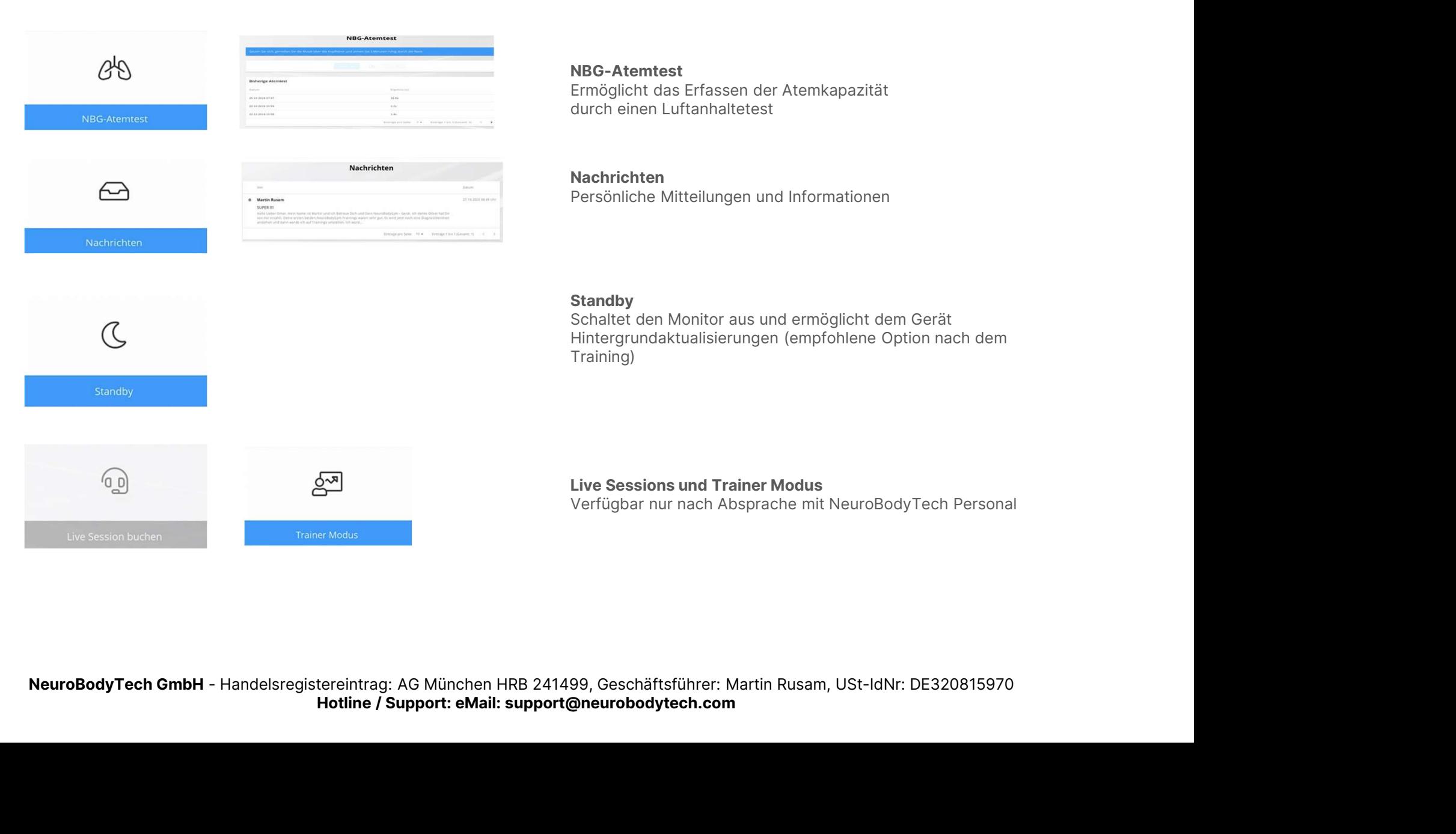

### NBG-Atemtest

Ermöglicht das Erfassen der Atemkapazität durch einen Luftanhaltetest

## Nachrichten

Persönliche Mitteilungen und Informationen

#### **Standby**

Schaltet den Monitor aus und ermöglicht dem Gerät Hintergrundaktualisierungen (empfohlene Option nach dem Training)

Live Sessions und Trainer Modus Verfügbar nur nach Absprache mit NeuroBodyTech Personal

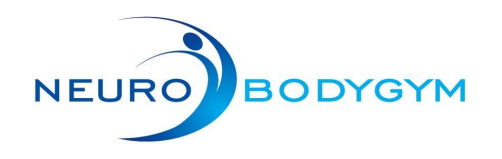

# Erklärung Statusleiste

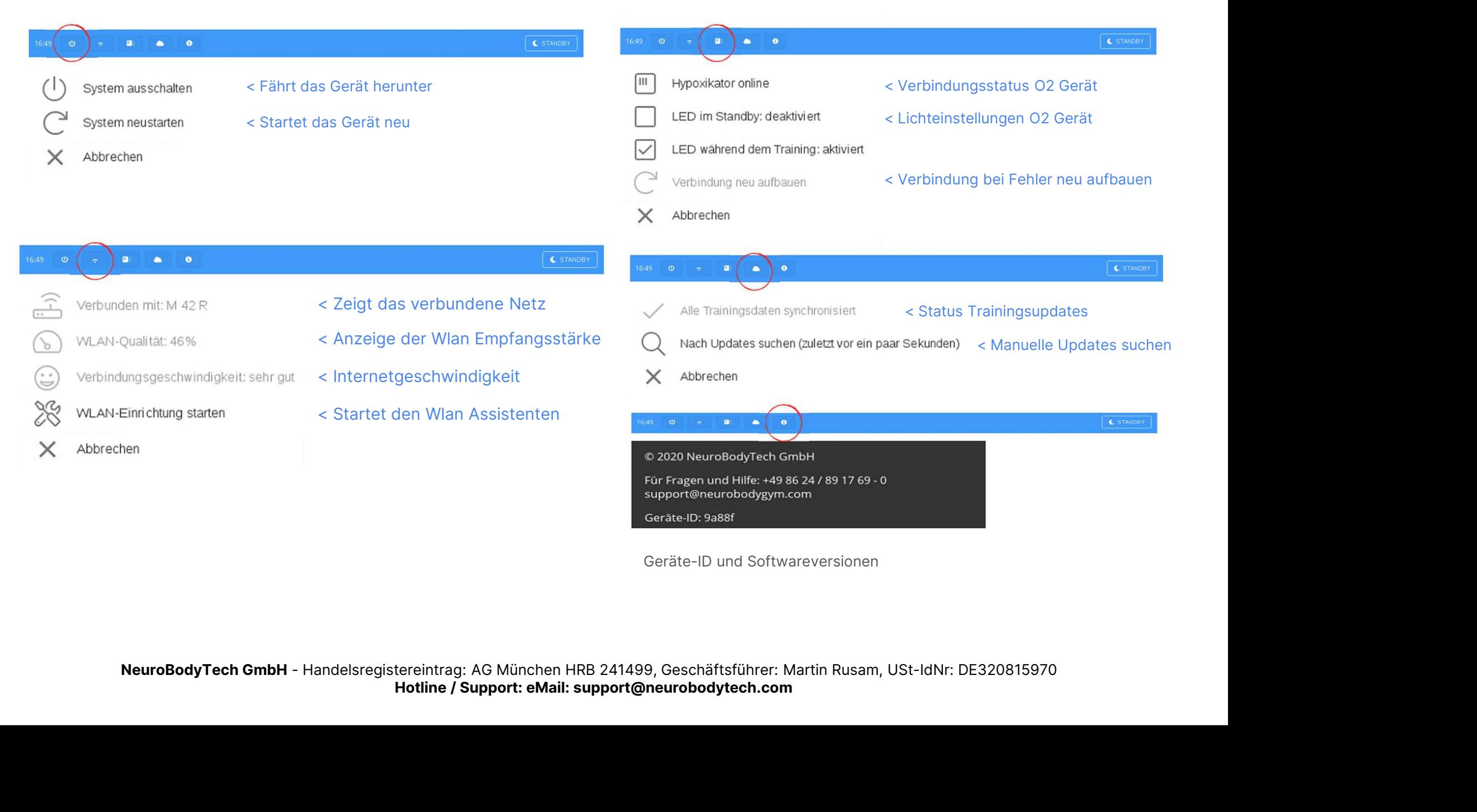

Geräte-ID und Softwareversionen